## **Phoenix FD Global Preferences**

This page provides information on the Chaos Phoenix Global Preferences window.

## **Overview**

The Global Preferences window provides options that affect all Phoenix nodes and are saved across different scenes and sessions of Maya.

UI Path: ||Phoenix FD Menu|| > Chaos Phoenix Preferences...

## Help Phoenix FD

Chaos Phoenix Preferences... Create **Start** 

Þ

Stop

П

 $\bf \Omega$ 

÷

Pause

Restore

Clear Cache

Reset

Export .simscene...

Submit Simulation to Backburner...

Submit Simulation to Deadline...

**Edit Sets** 

Get Example Scenes...

Chaos Phoenix Help...

Get Support...

Credits and Copyrights...

About Chaos Phoenix...

**Parameters** 

**Default Cache Directory** – Allows you to specify the default directory where cache files will be saved.

**Log File Verbosity –** Specifies different level of verbosity for the Phoenix log. The more detailed log levels might slowdown the simulation times. The **Debug** level could actually slow down some simulations with about 10% compared to the default **Important** level.

> **Errors** - Only errors are printed. **Warnings** - Errors and warnings are printed. **Important** - Errors, warnings and important info are printed.

**Info** - Errors, warnings and more detailed information. **Debug** - Errors, warnings and extremely detailed information that could slow down the simulation.

**Open Log File Location...** – Opens a new Windows Explorer window at the location where the Phoenix simulation and rendering log file is saved. By default this is 'C: \ChaosPhoenix' on Windows, '/home/\$USERNAME/' on Linux and '/Users/\$USERNAME/' on MacOS.

**Show Billboarded Viewport Icons - When enabled, all** Phoenix viewport wireframe nodes, except for the simulators, will always face the camera. If the option is disabled, the icons will lie flat in the XY plane.

**ESC Key Stops The Simulation** – When enabled, pressing the **Escape** key on the keyboard will stop the simulation. If the option is disabled, you can still use the **Shift+Escape** key board shortcut to stop a running simulation.

**Render as VRayVolumeGrid** – (V-Ray only) This option forces the Phoenix Simulators to convert to [VRayVolumeGrid](https://docs.chaos.com/display/VMAYA/VRayVolumeGrid) objects when rendering with V-Ray GPU or when they are exported to a .vrscene file and rendered with V-Ray Standalone. The option gives the opportunity to render Simulators on machines that do not have a Phoenix license. Note that an exported Volume Grid will correspond to the features available in the respective V-Ray version that will be used to render it.

Note that Phoenix rendering does not consume a Chaos Phoenix license, so rendering on other machines only requires you to install Phoenix on them.

**V-Ray IPR Support** – Enables or disables V-Ray IPR support of Phoenix.

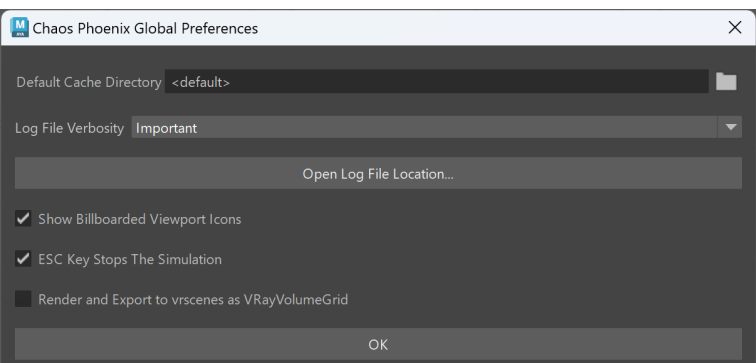